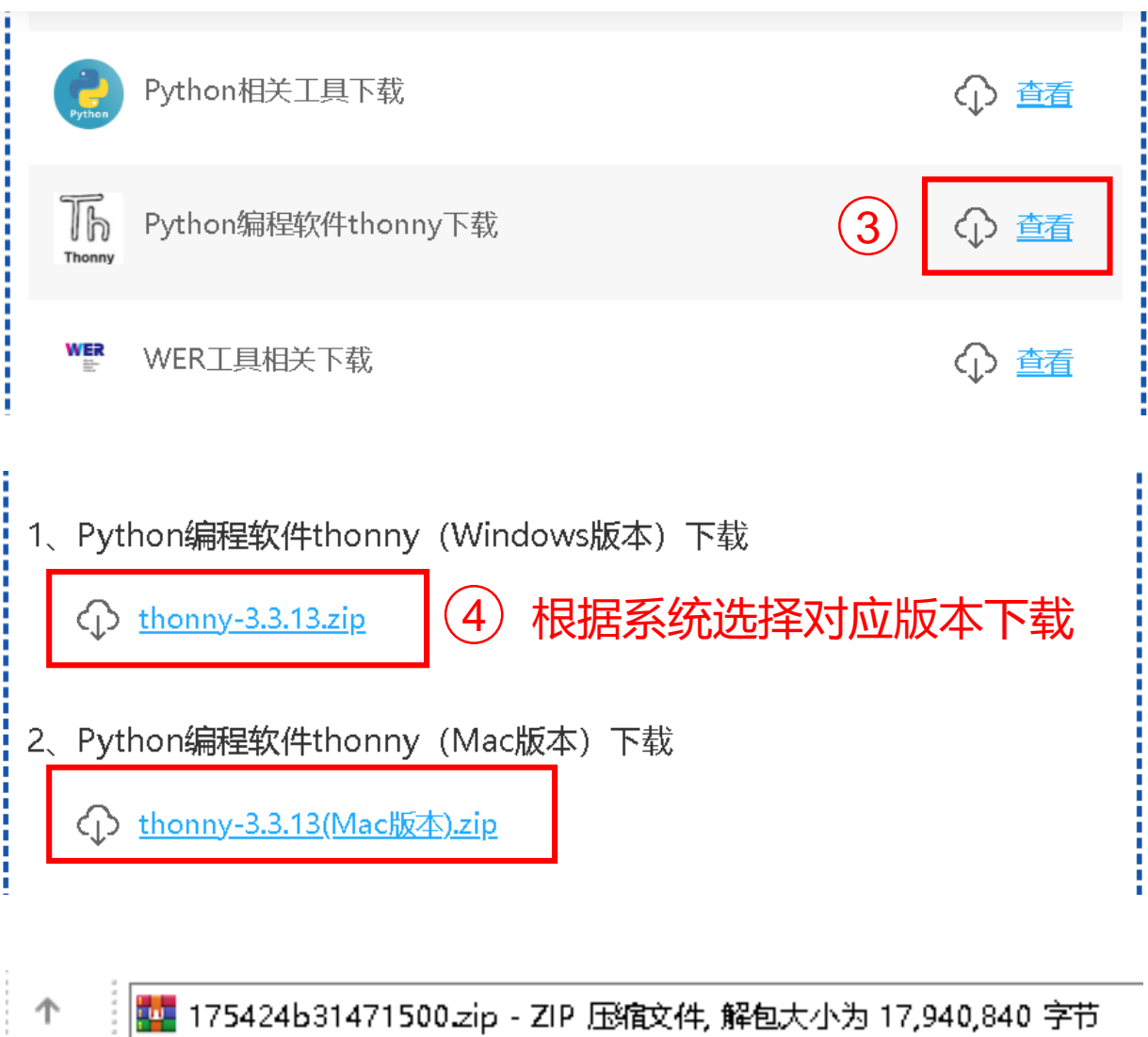

名称 5 双击下载的文件打开, **■thonny-3.3.13.exe** 双击thonny-3.3.13.exe安装 Select Setup Install Mode × Select install mode

Thonny can be installed for you only, or for all users (requires administrative privileges).

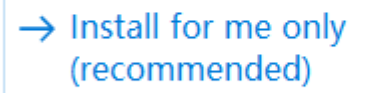

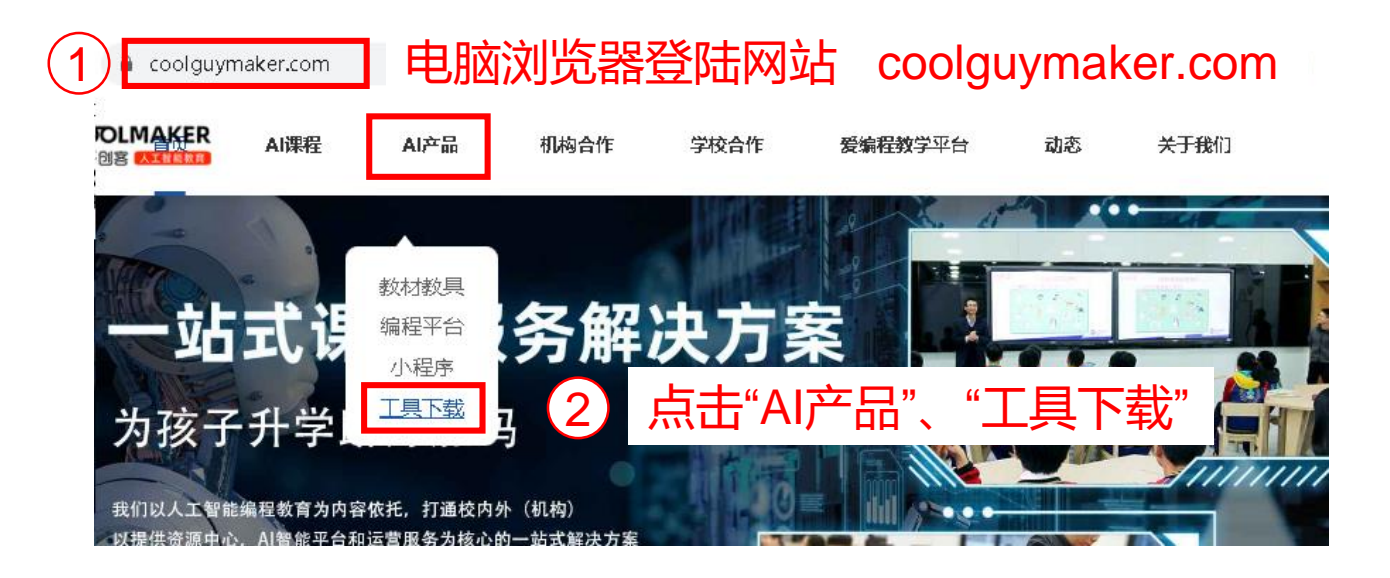

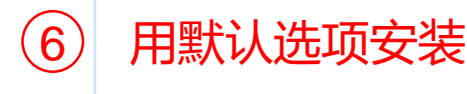

## Install for all users

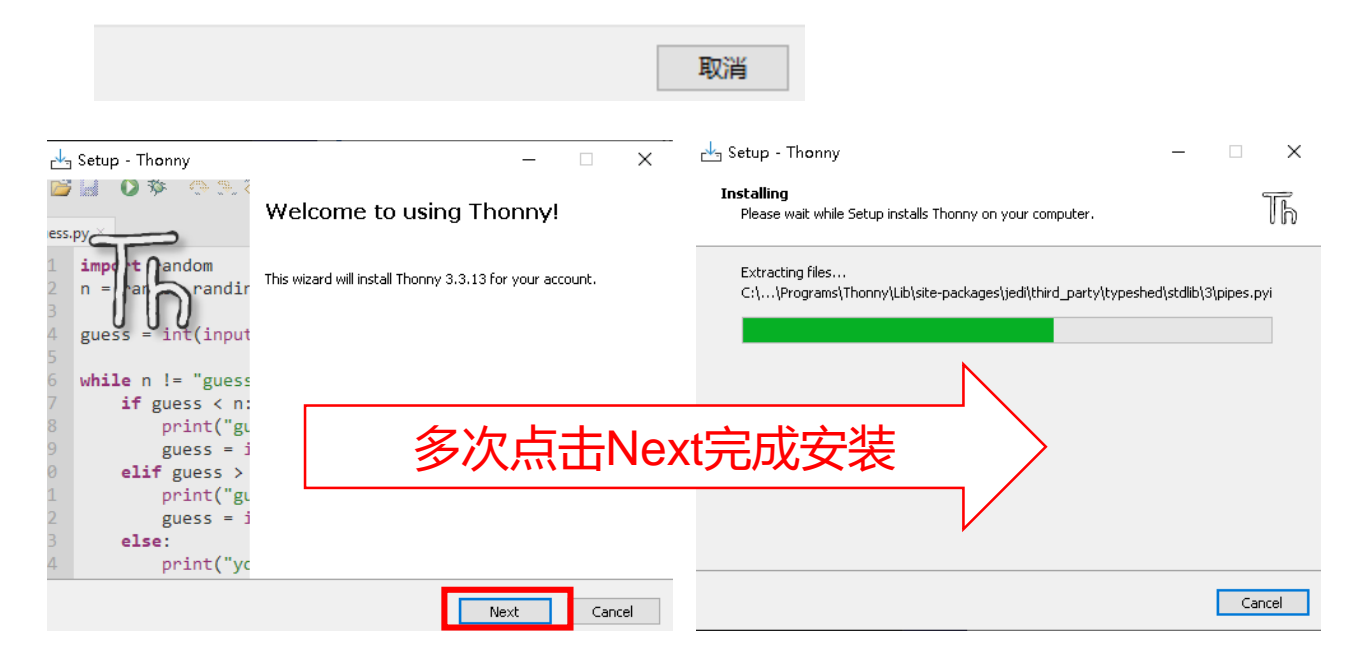

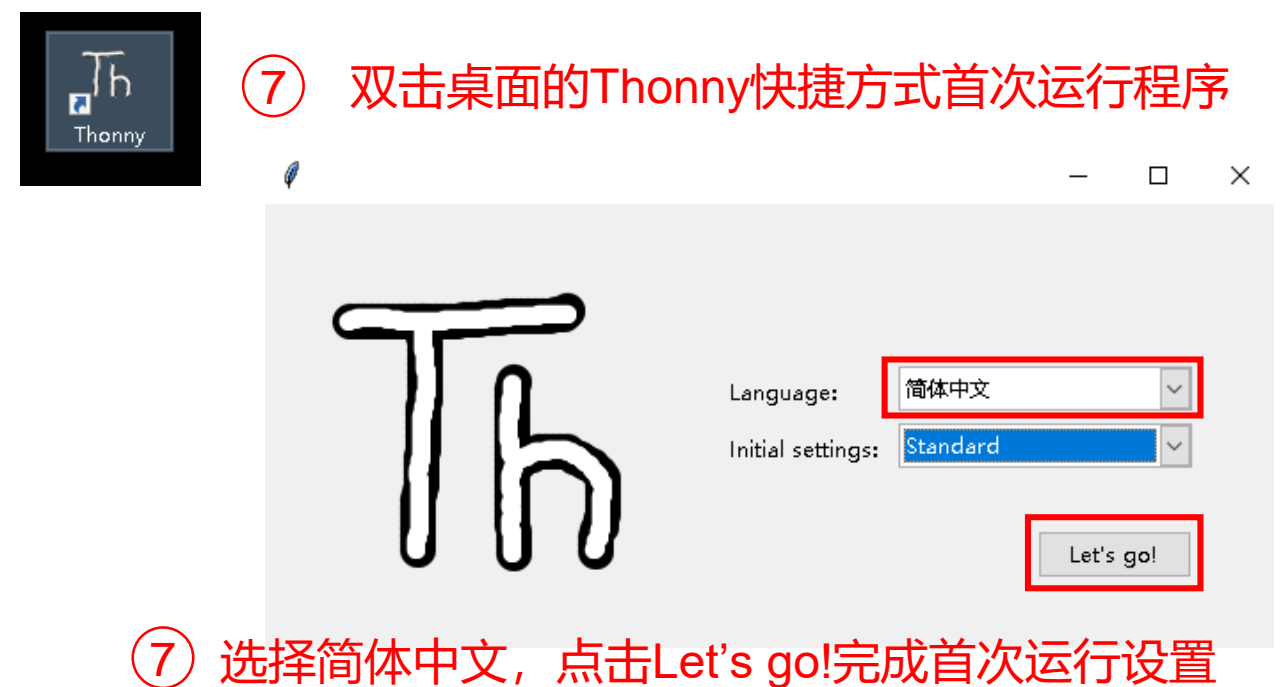